### **UNIVERSITY OF TROMSØ UIT**

## **Going online with your lectures: the easy way**

Steinar Thorvaldsen

# **What you need**

• PC/Mac with microphone

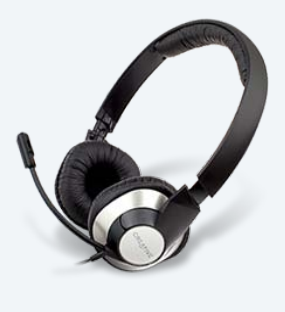

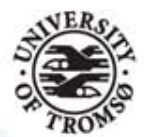

- PowerPoint 2010 or later (PPT)
- YouTube account (free)

#### **1. Technology: Microphones**

## Microphone polar patterns:

- **Omnidirectional**
- **Unidirectional**
- **Cardioid**
- Bi-directional (number of 8)

Some are attaced to the PC via USB, others by mini-jack pluggs.

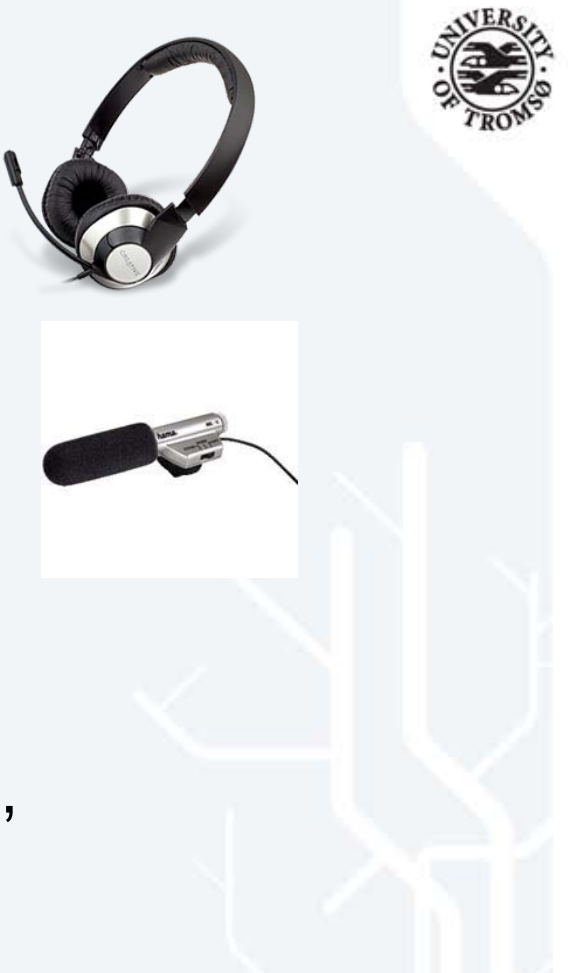

## **Sound quality**

- Keep the michrophone near the source
- Avoid bacground noice
- Sound level may shift in the transitions
- A good mic will record high quality
- Remember to configure your mic (Control panel):

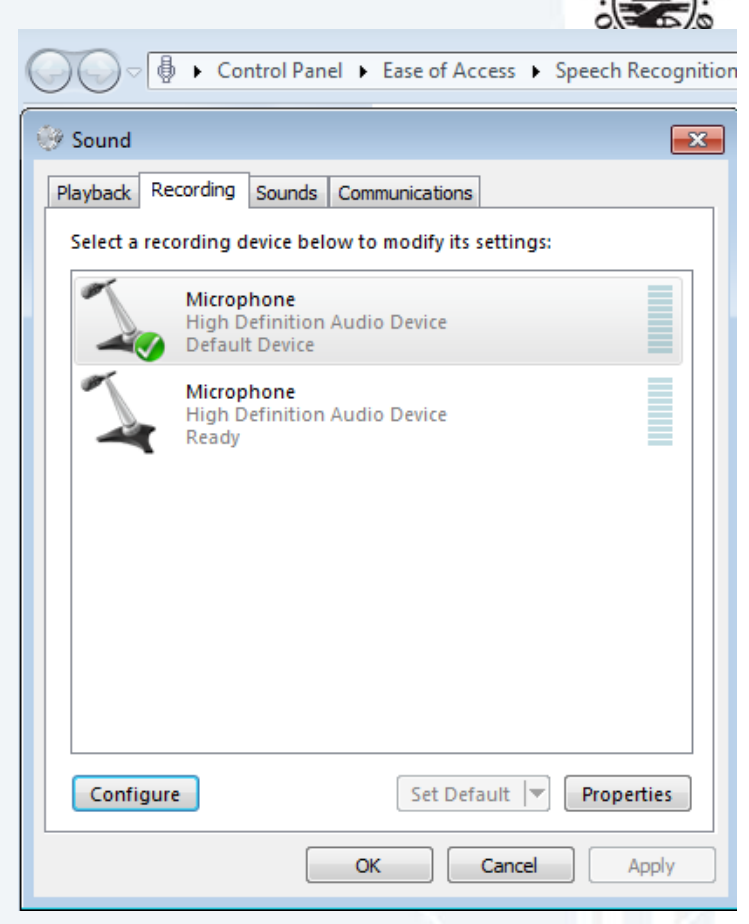

#### **2. Some theoretical background How multimedia learning works**

- **Multimedia principle** Use narration and animation rather than narration alone
- **Dual-coding theory:**  • **Contiguity principle** Present corresponding narration and animation simultaneously rather than successively **• Spatial contiguity principle Show text as near to the**
- **Visual and verbal** animation as possible.
- **Coherence principle** Eliminate unneeded words and sounds
- **Modality principle** Present words as narration rather than as on-screen text
- **Redundancy principle** Present narration and animation rather than narration, animation, and on-screen text
- **Personalization principle** Students learn better when words are presented in conversational style than in formal style

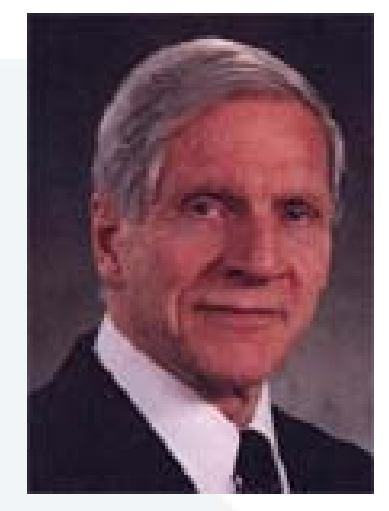

Allan Paivio

*(Ref.: Mayer and Moreno 2002)*

### **3. Record audio narration in PPT**

- First finish all text, pictures and animations
- Audio is added as the next step
- 
- Select **Slide Show** -> **Record Slide Show** in PPT menu:

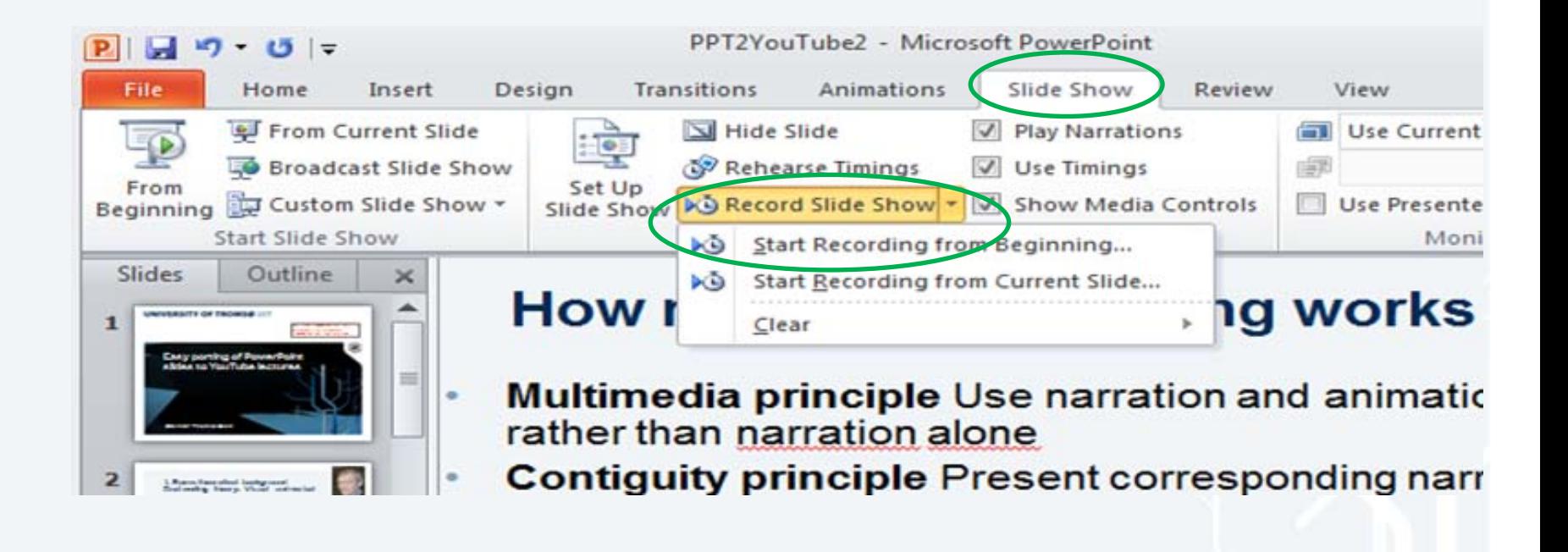

## **4. Save the PPT as WMV-file**

- Save the PPT presentation in standard PPT-file with the recorded comments
- Also save the file as type Windows Media Video:

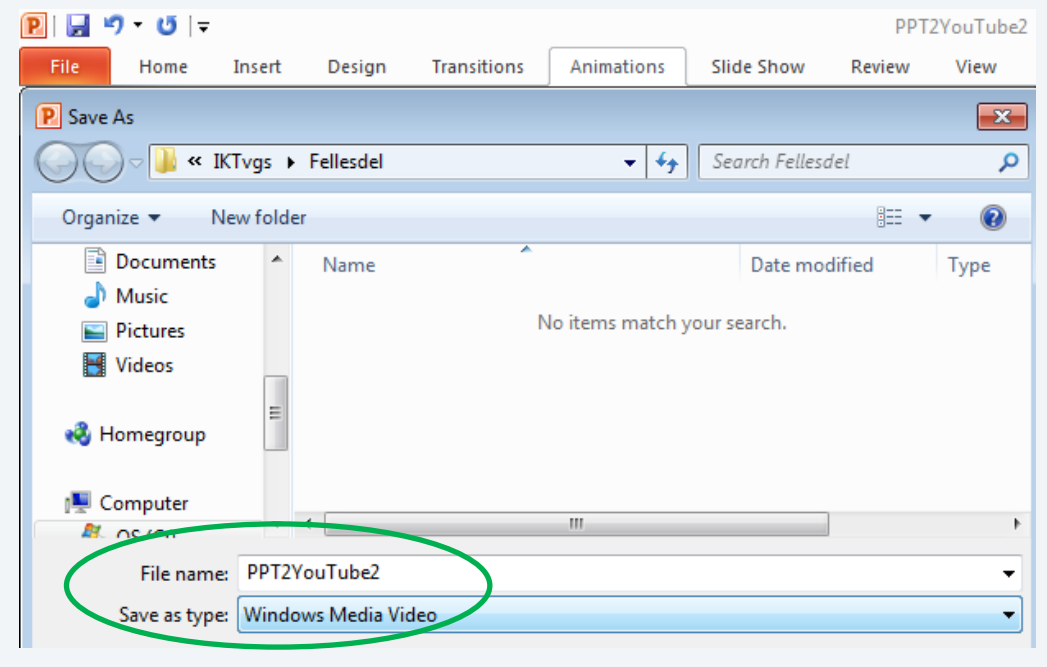

• This WMV-file may be uploaded to youtube.com YouTube will convert and store the file as a Flash-format that will be accessible on Internet as streaming video.

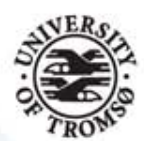

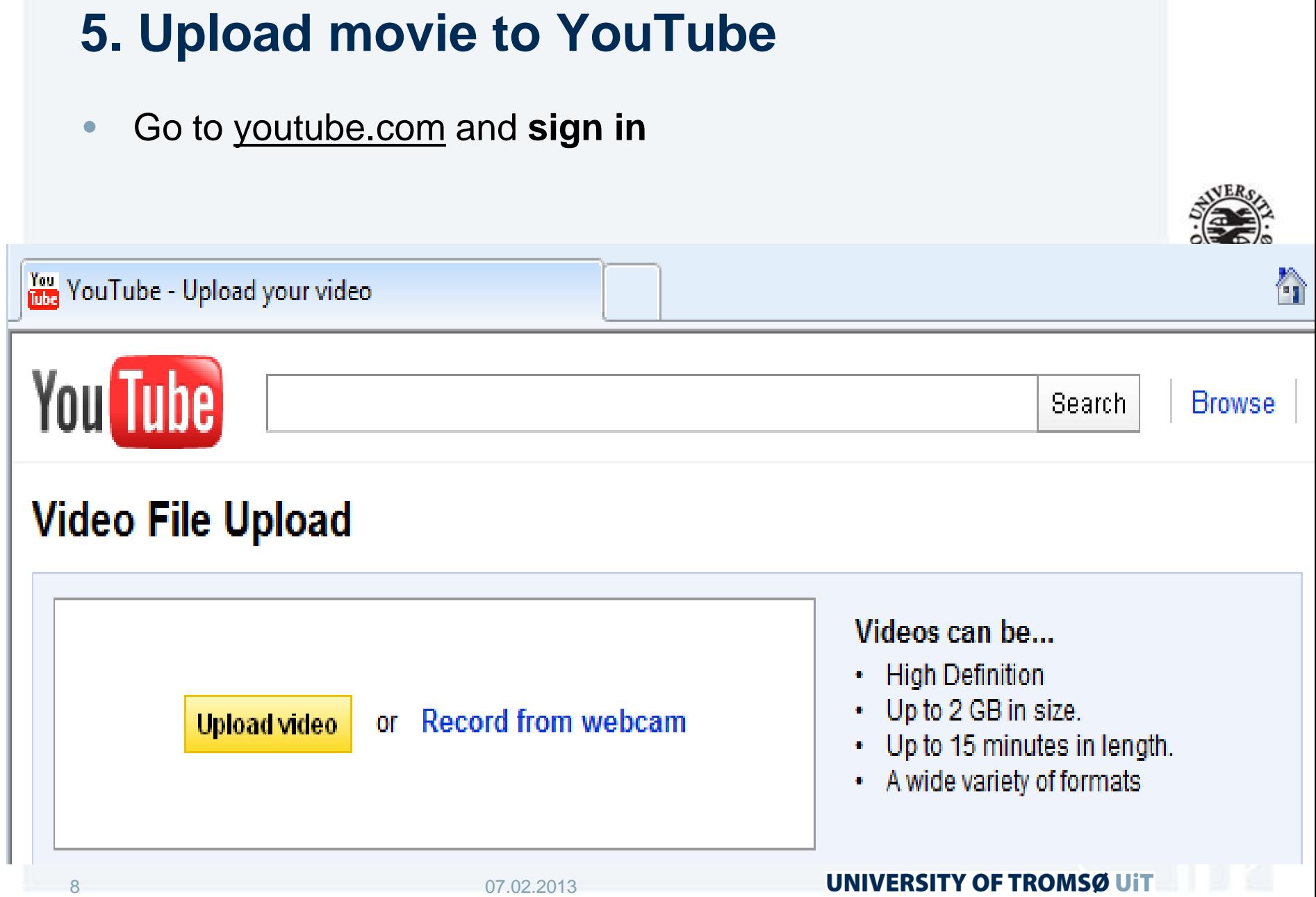

## **Summing up**

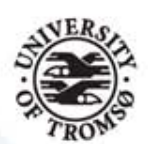

- Create your PowerPoint slides
- Add narration
- Save as .wmy file
- Upload to YouTube
- Share your link with your students

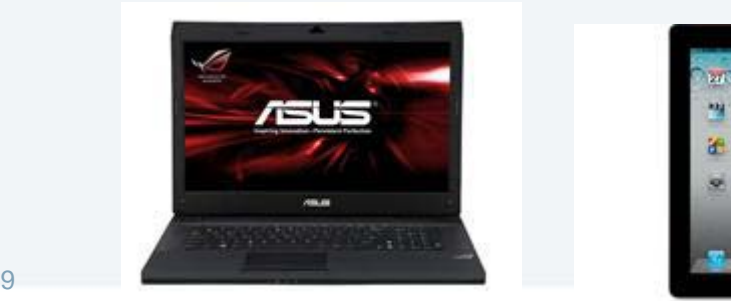

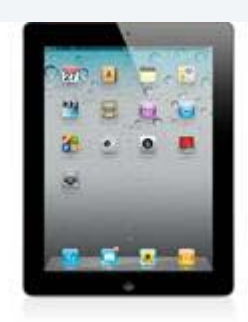

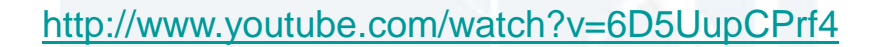

## **Litteratur**

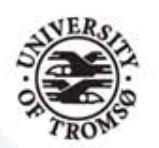

- Mayer, R. & Moreno, R. (2002). Aids to computer-based multimedia learning. *Learning and Instruction*, 12, 107-119.
- Paivio, A. (2006). *Dual Coding Theory and Education*. The University of Michigan School of Education, University of Western Ontario. URL: <http://www.umich.edu/~rdytolrn/pathwaysconference/presentations/paivio.pdf>
- Thorvaldsen, S. (2011). Easy transfer of PowerPoint slides to YouTube lectures. *MSHU proceedings*, 2011.